# 排除網路連線、丟棄和CRC錯誤故障

目錄 簡介 必要條件 需求 採用元件 背景資訊 幀錯誤和CRC錯誤的原因 轉發模式行為(直通或儲存轉發) 用於UCS FI、IOM和VIC卡的主轉發ASIC命令 相關資訊

### 簡介

本文檔介紹用於診斷不同UCS、FI、IOM和VIC介面卡中的網路連線、丟棄和CRC錯誤的命令。

#### 必要條件

需求

本檔案假設您已瞭解下列主題:

- 思科整合運算系統(UCS)虛擬介面卡(VIC)
- Cisco UCS B系列和C系列伺服器
- Cisco UCS光纖通路擴充模組I/O模組(IOM)
- Cisco UCS光纖互連(FI)
- 思科整合運算系統管理員(UCSM)
- 思科統一計算系統管理器(UCSM)命令列介面(CLI)
- Intersight管理模式(IMM)
- 直通交換機和儲存轉發交換機
- Stomps

#### 採用元件

本文中的資訊係根據以下軟體和硬體版本:

- Cisco UCS Manager 2. x版及更高版本
- Cisco UCS 6200、6300、6400和6500系列交換矩陣互聯
- Cisco UCS 2200、2300和2400系列光纖通路擴充模組
- Cisco UCS 1200、1300、1400和1500系列虛擬介面卡(VIC)

本文中的資訊是根據特定實驗室環境內的裝置所建立。文中使用到的所有裝置皆從已清除(預設

)的組態來啟動。如果您的網路運作中,請確保您瞭解任何指令可能造成的影響。

#### 背景資訊

Cisco UCS交換矩陣互聯是像Cisco Nexus 5000系列交換機那樣的直通交換機。它會像轉發好幀一 樣轉發壞幀。錯誤的幀會被目的伺服器丟棄,或者當它們透過未直通的網路裝置時。 在幀的末尾執 行CRC檢查,以確定幀是否已損壞。 某些交換機在檢測到幀損壞後可以丟棄該幀。直通交換機在 可以執行CRC檢查之前做出轉發決策。由於這些幀出現故障,CRC檢查仍可透過直通交換機進行交 換。其他交換機(如N7K)是儲存轉發交換機。儲存轉發交換機在做出轉發決策之前會檢視整個幀 。 儲存轉發交換機將丟棄未通過CRC檢查的幀。 要瞭解拓撲中交換機的架構(直通與儲存轉發 ),勢在必行。很多時候,您需要回到CRC錯誤的源頭。有關直通交換機和儲存轉發交換機的更多 詳細資訊、請參閱本文:[雲網路交換機](https://www.cisco.com/site/us/en/products/networking/cloud-networking-switches/index.html)

附註: 。 如果在介面上出現CRC錯誤,並不意味著該介面是問題的根源。

### 幀錯誤和CRC錯誤的原因

出現錯誤幀和CRC錯誤的部分原因可能是:

- 錯誤的實體連線 : 收發器、銅線、光纖、介面卡、連線埠擴充器等。
- MTU違規
- 收到來自相鄰直通交換機的錯誤CRC。

#### 轉發模式行為(直通或儲存轉發)

UCS交換矩陣互聯(與Nexus 5000類似)同時使用直通交換和儲存轉發交換。轉發模式取決於入口 和出口資料速率,如表1所示。

 $\blacklozen$ 注意:僅當輸入資料速率等於或高於輸出資料速率時,才能執行直通交換。

表1 - UCS交換矩陣互聯的轉發模式行為(直通或儲存轉發)

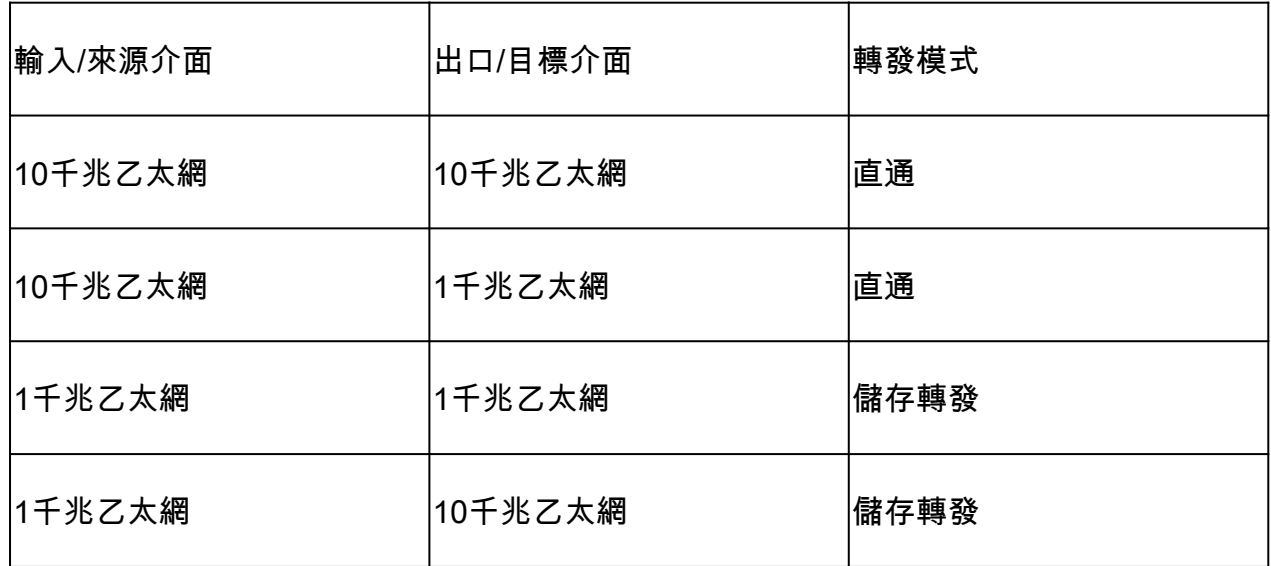

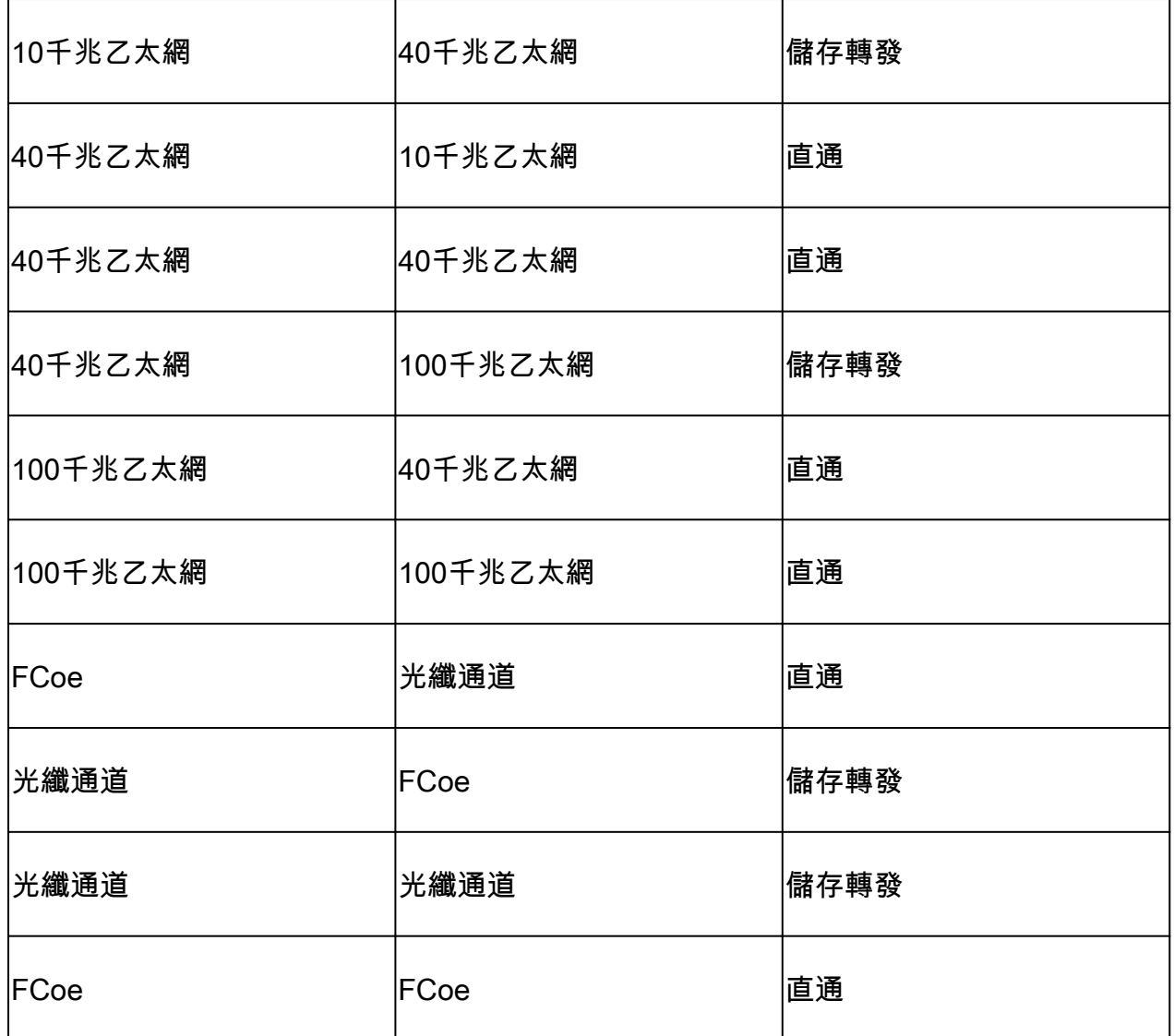

## 用於UCS FI、IOM和VIC卡的主轉發ASIC命令

表2和表3顯示了可以從UCS中的不同管理終端運行的不同命令,以確定丟棄的來源和原因。

除了表2中提到的ASIC特定命令之外,還可以從UCS FI NXOS shell運行這些命令,以查詢介面接 收方向的錯誤:

顯示介面計數器錯誤

表2 - 用於UCS FI和IOM的主轉發ASIC命令

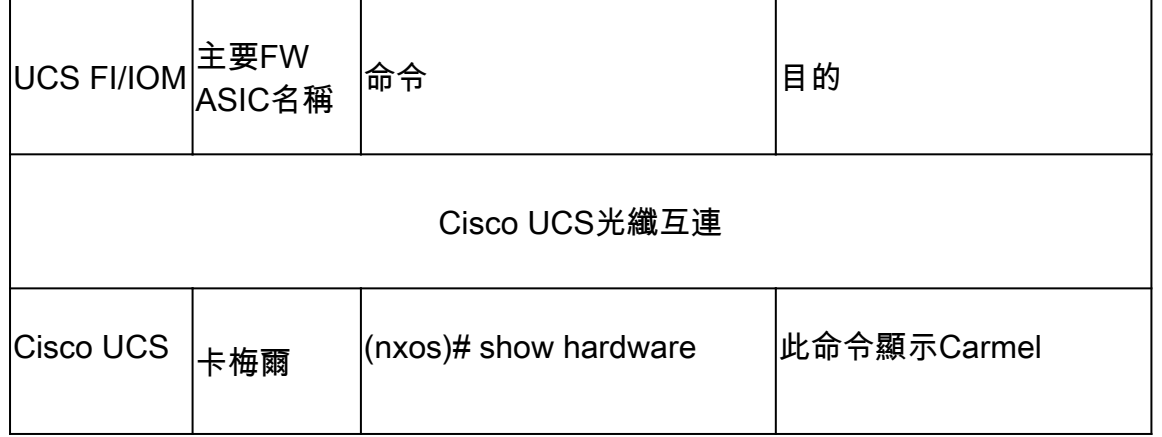

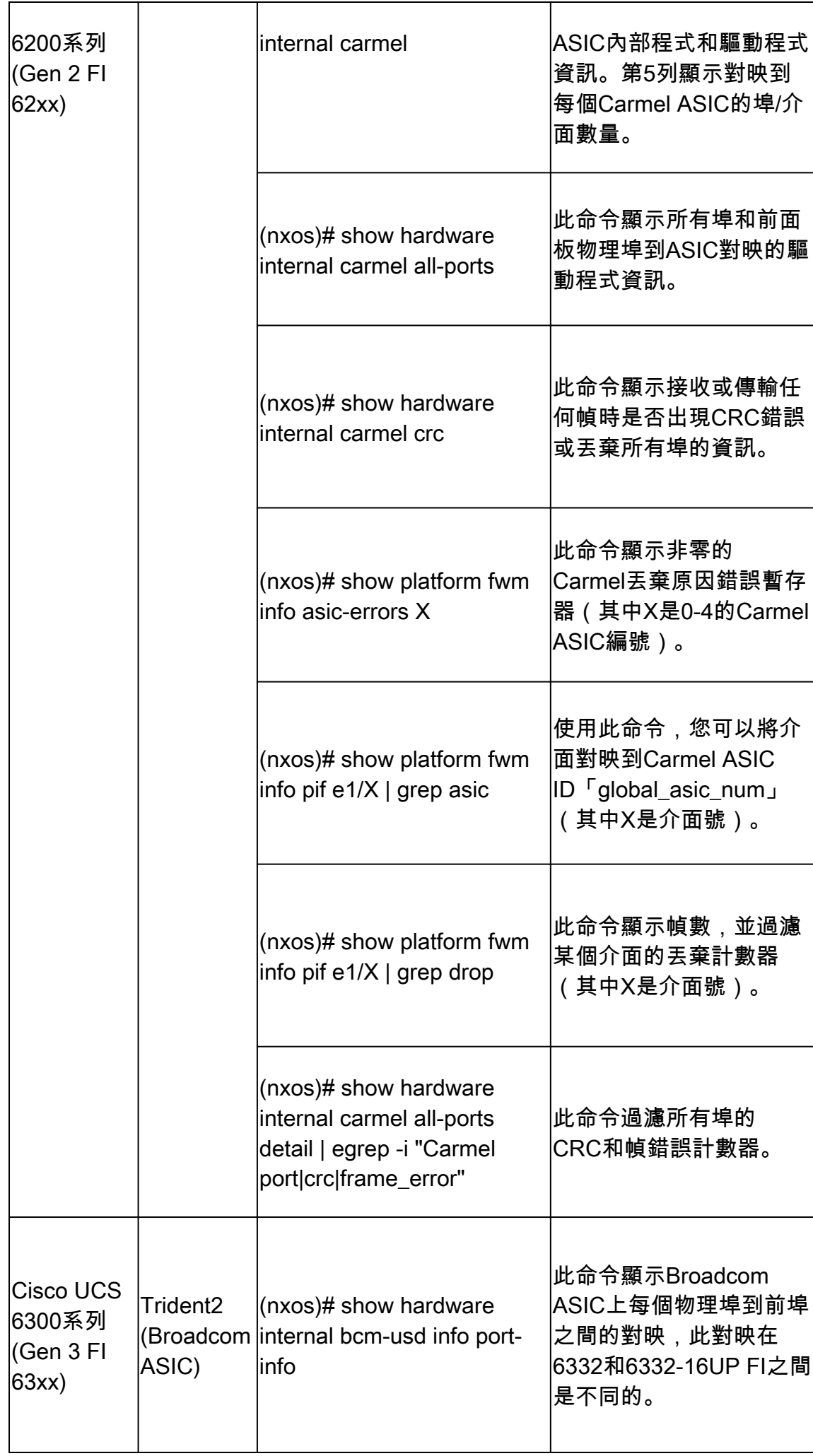

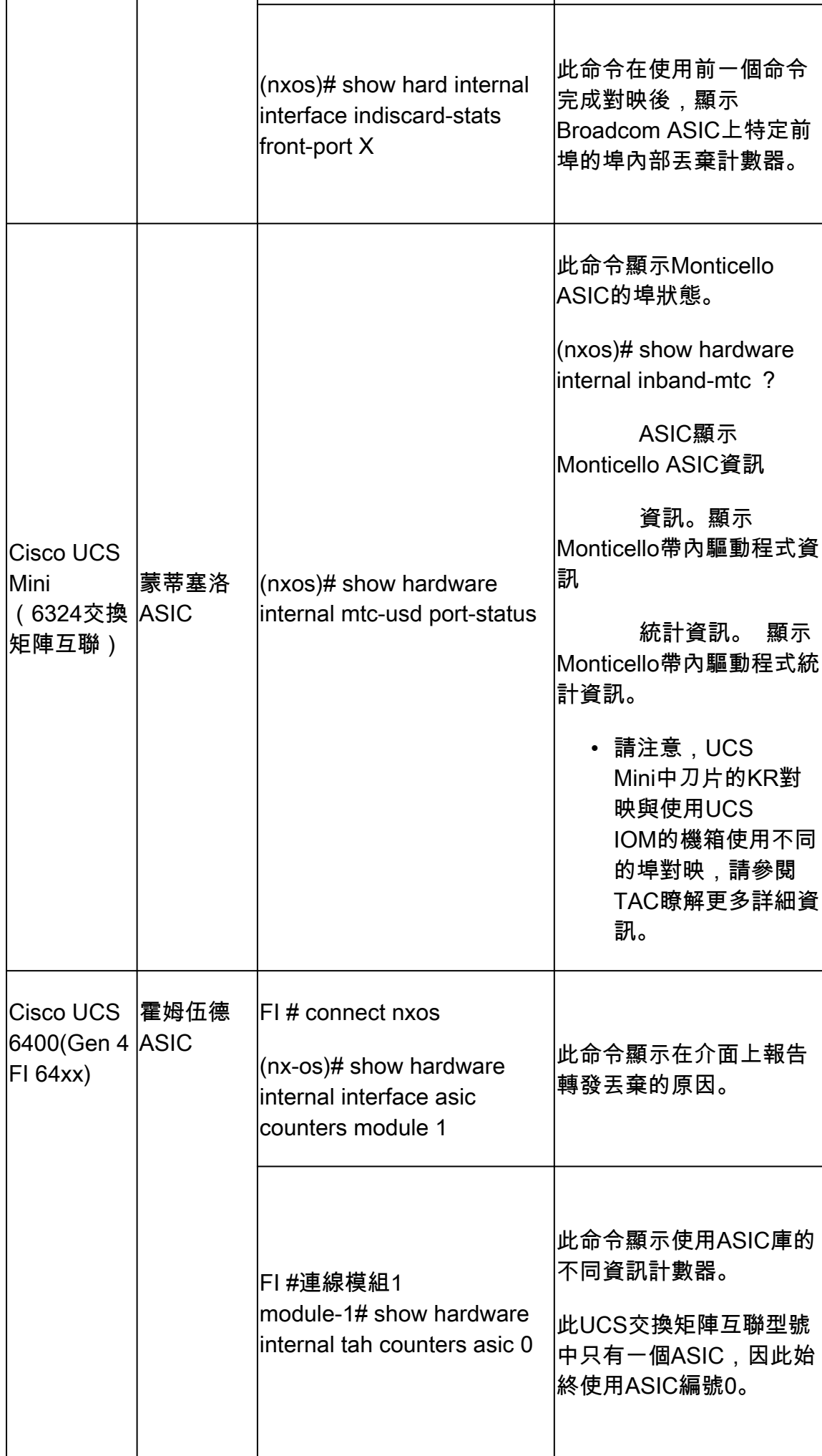

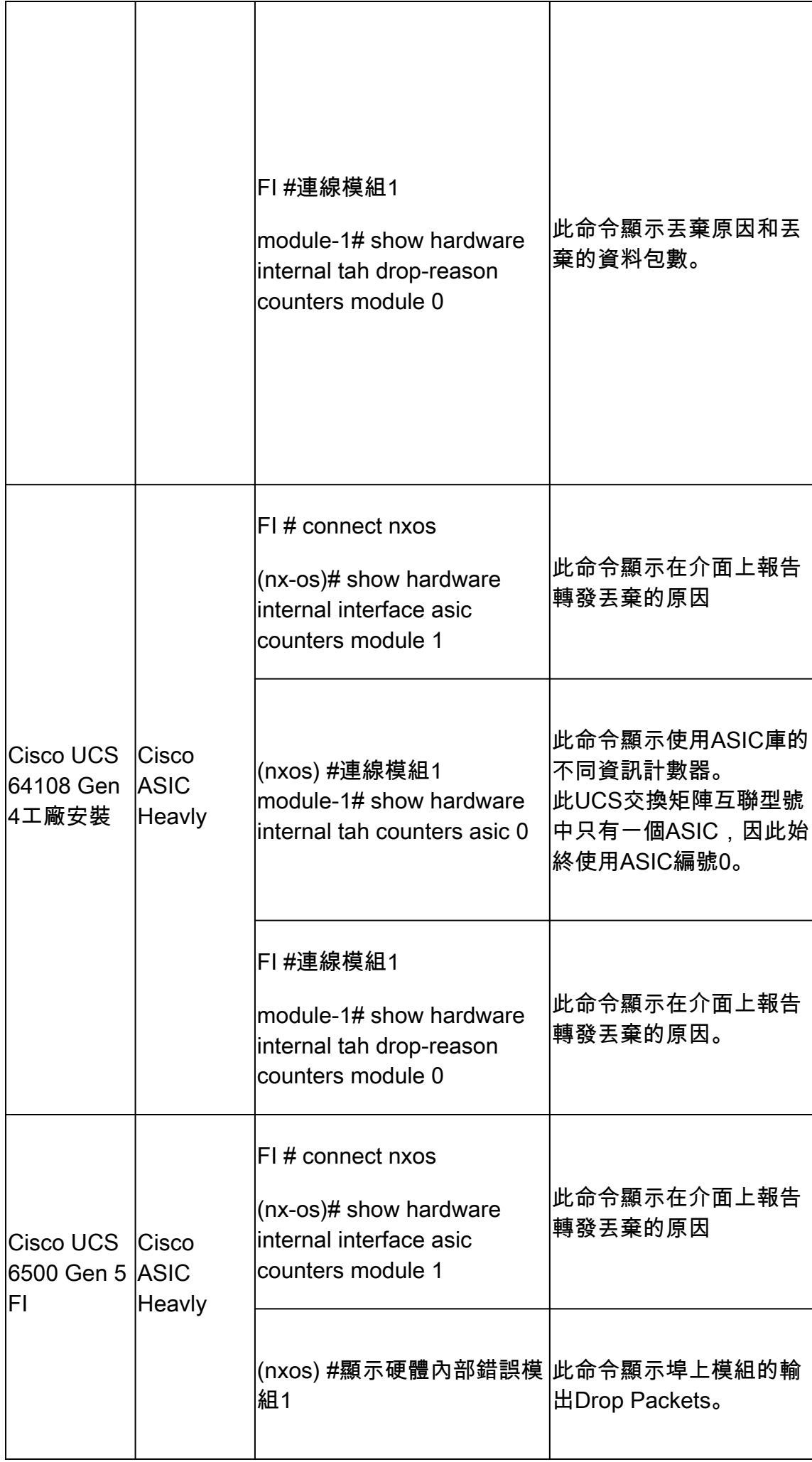

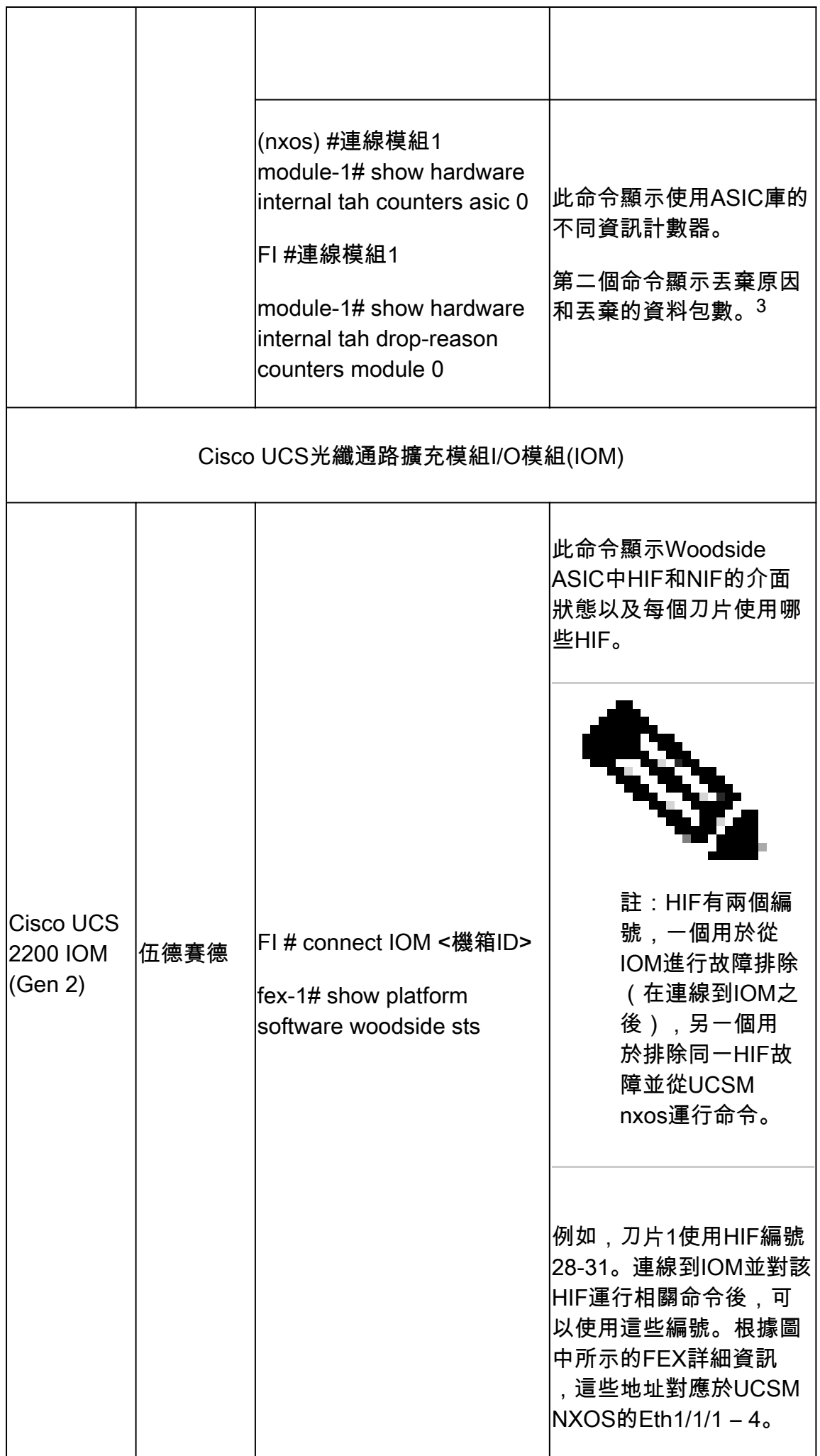

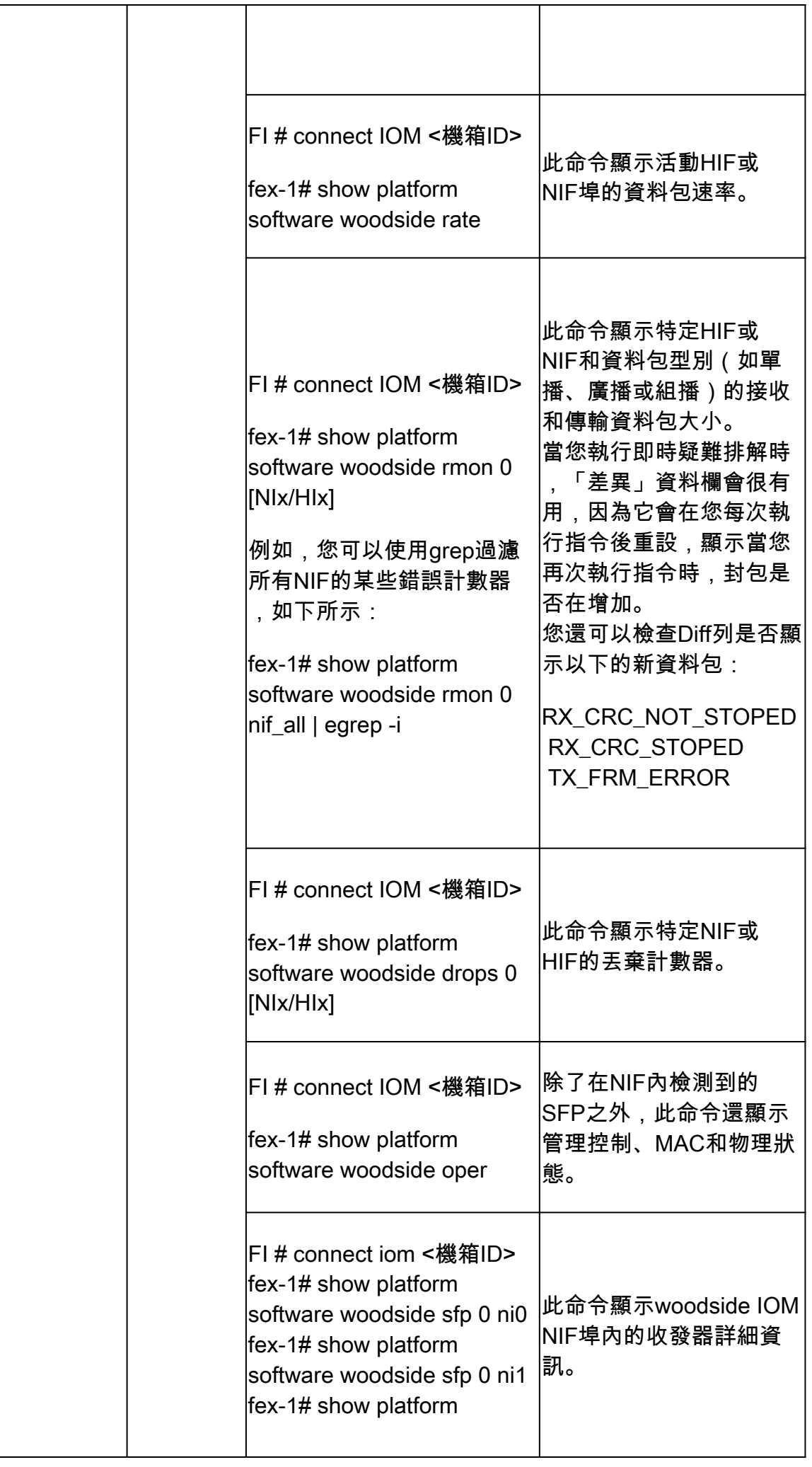

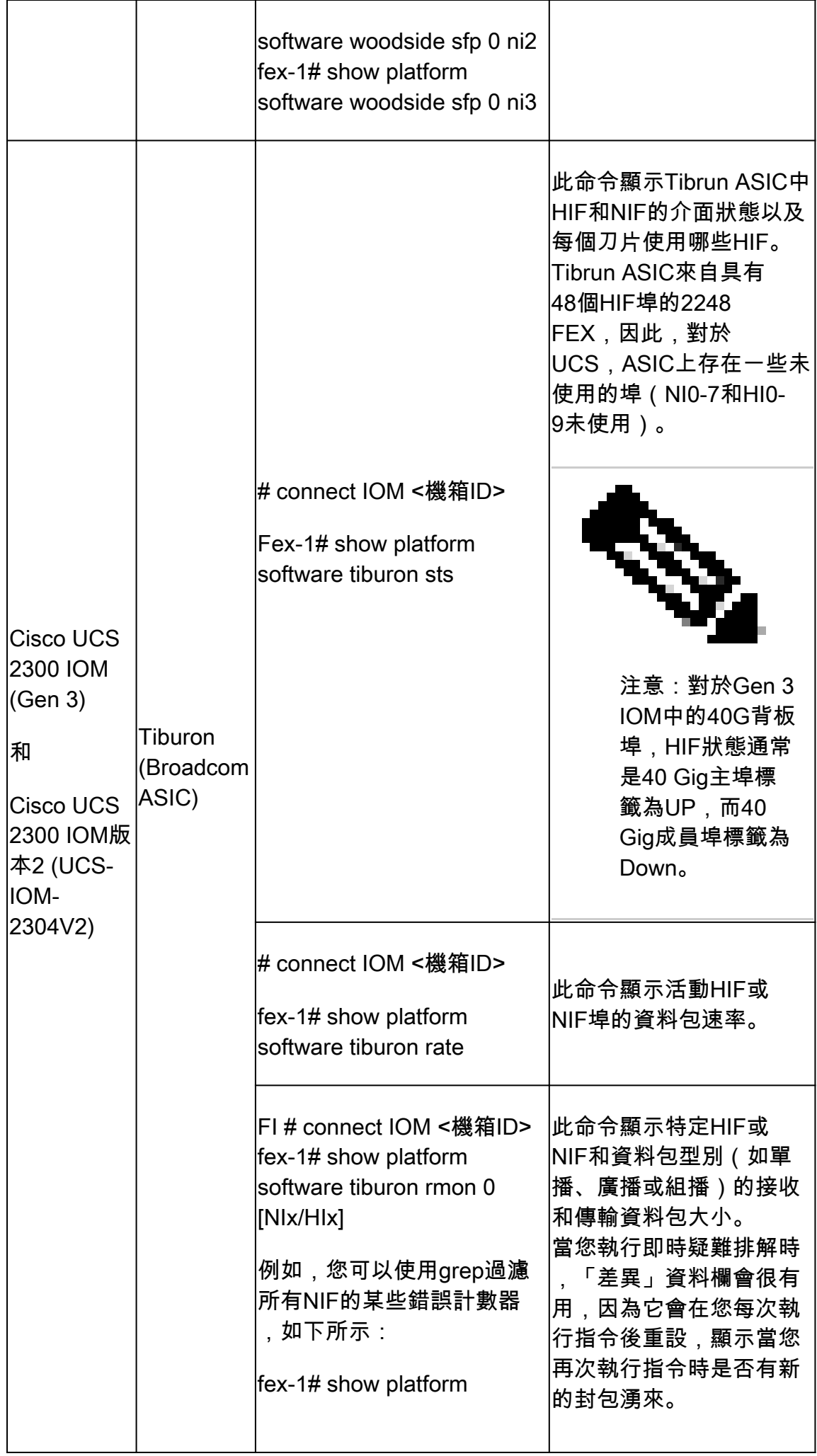

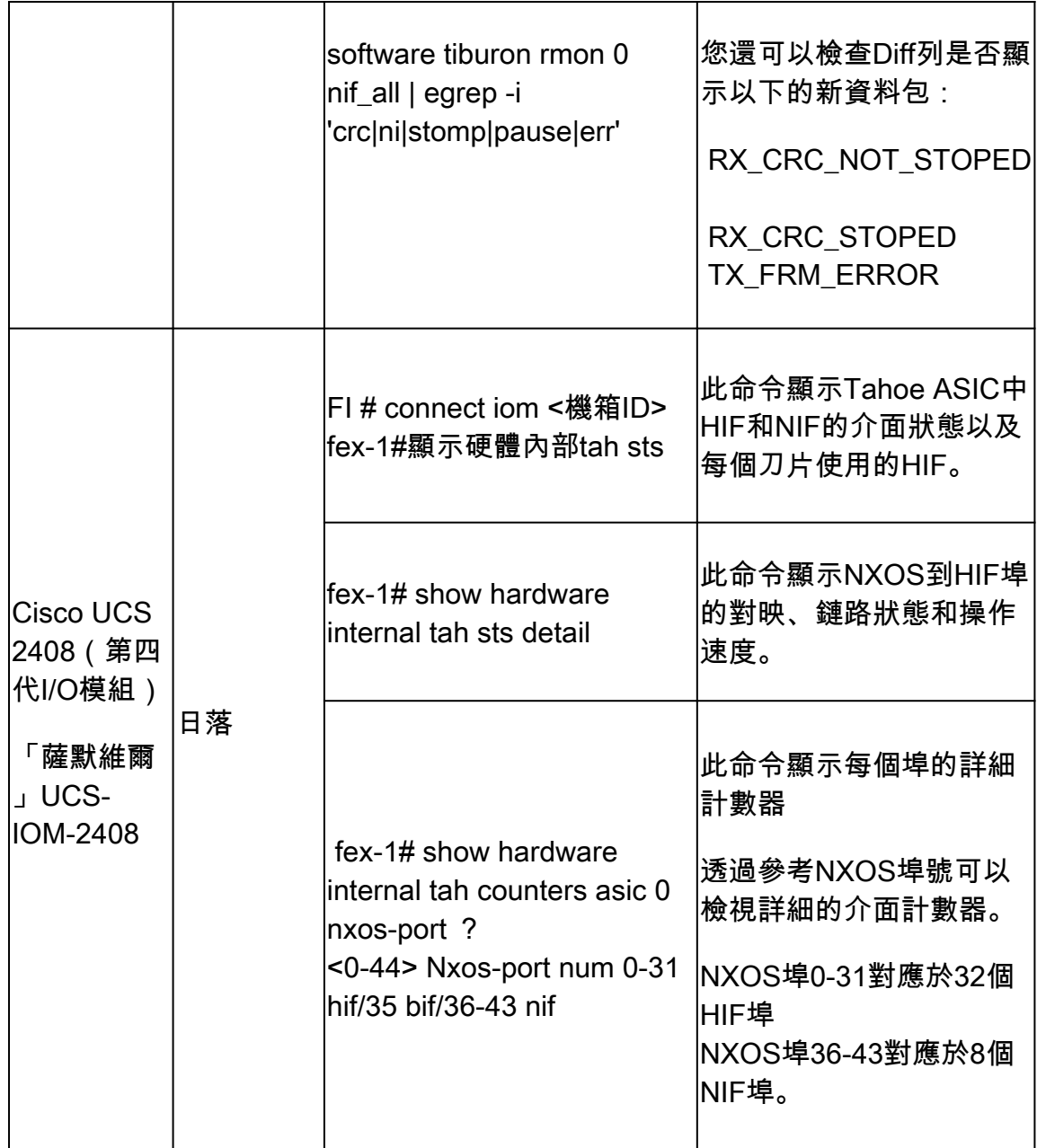

1個Cisco UCS 6200系列交換矩陣互聯的銷售終止和生命週期終止通知[:Cisco UCS 6200系列交換](https://www.cisco.com/c/en/us/products/collateral/servers-unified-computing/ucs-b-series-blade-servers/eos-eol-notice-c51-742066.html) [矩陣互聯](https://www.cisco.com/c/en/us/products/collateral/servers-unified-computing/ucs-b-series-blade-servers/eos-eol-notice-c51-742066.html)

Cisco UCS 2100系列IO模組的2個銷售終止和生命週期終止通知: [Cisco UCS 2200系列IO模組](https://www.cisco.com/c/en/us/products/collateral/servers-unified-computing/ucs-c-series-rack-servers/select-ucs-accessories-eol.html)

3 show hardware internal carmel crc命令某些列的模式詳細資訊:

- MM rx CRC =此鏈路上的CRC;問題為L1問題;檢查眼高;關閉,不關閉;更換電纜;
- MM Rx Stomp =遠端交換機上的STOMP ;請透過此鏈路檢查交換機上的相同輸出;
- FI Rx Stomp =如果MM Rx CRC和MM Rx Stomp為空;L2/策略違規,最常見的MTU違規;檢 查QoS MTU設定。

4有時,要檢視FI 6400/6500上的埠對映,連線模組不起作用,要將此地址傳送給思科TAC工程師。

表3 -用於排除Cisco UCS VIC卡連通性、丟棄和CRC錯誤的主要命令。

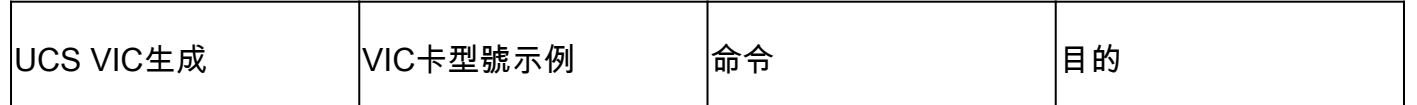

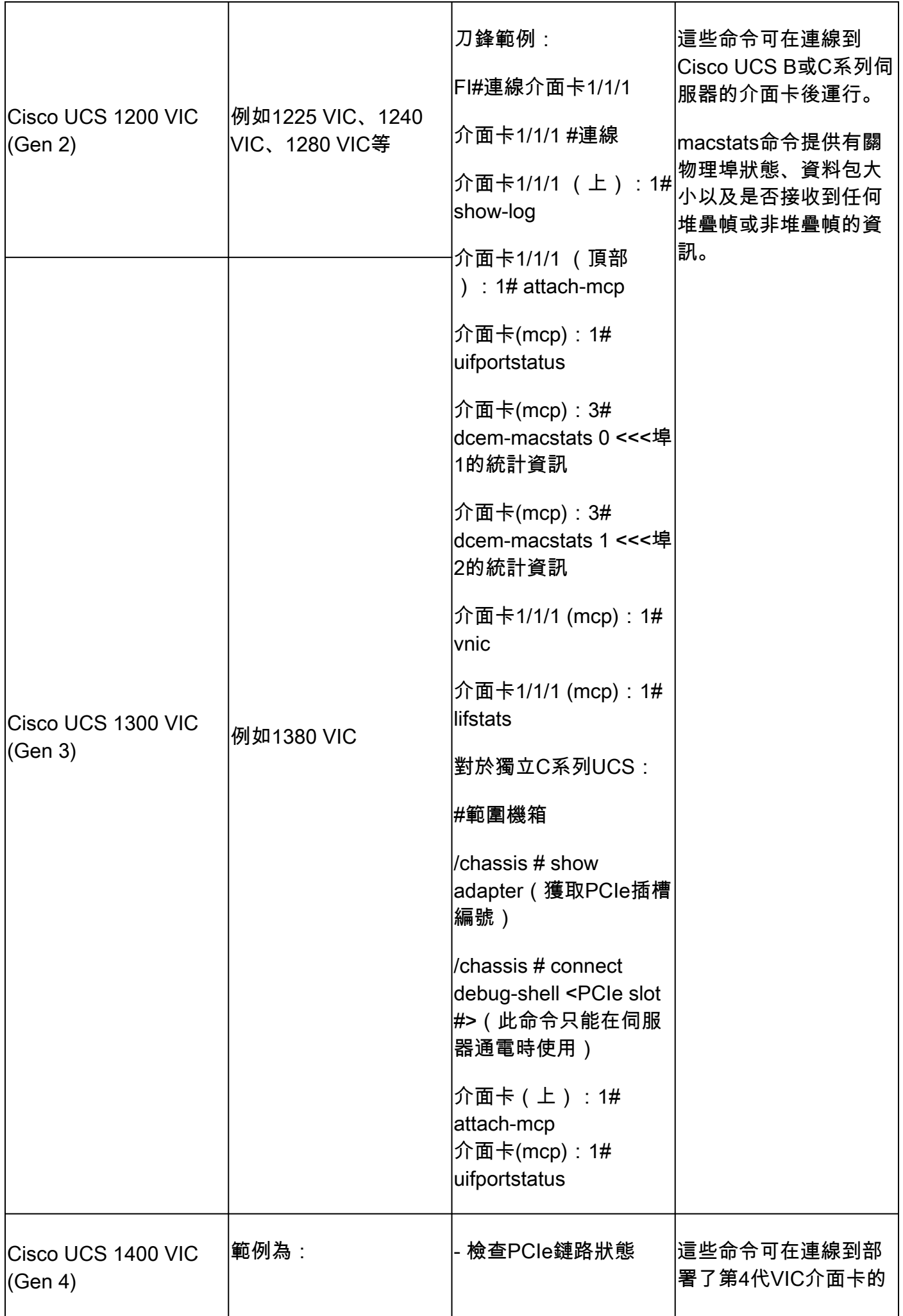

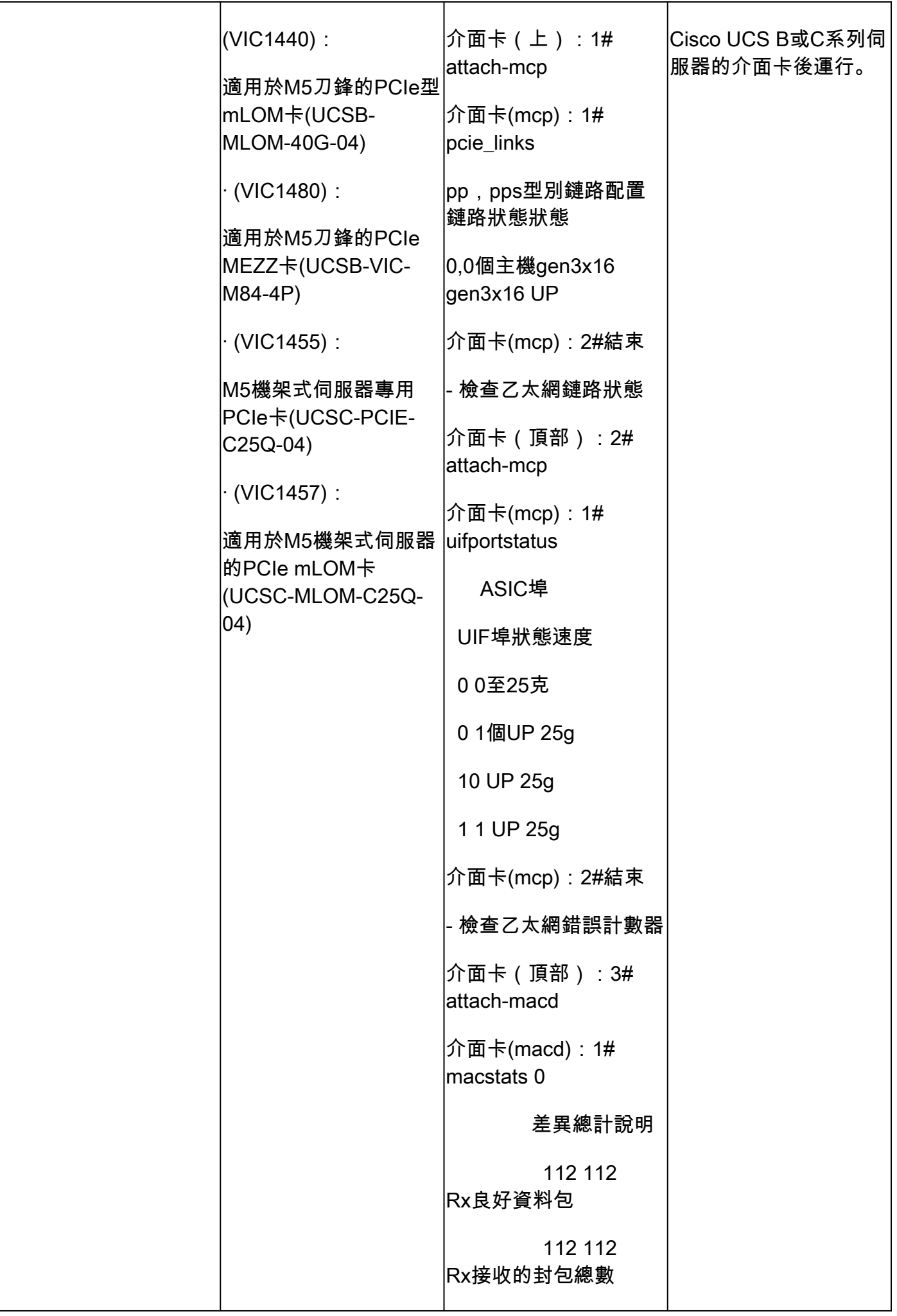

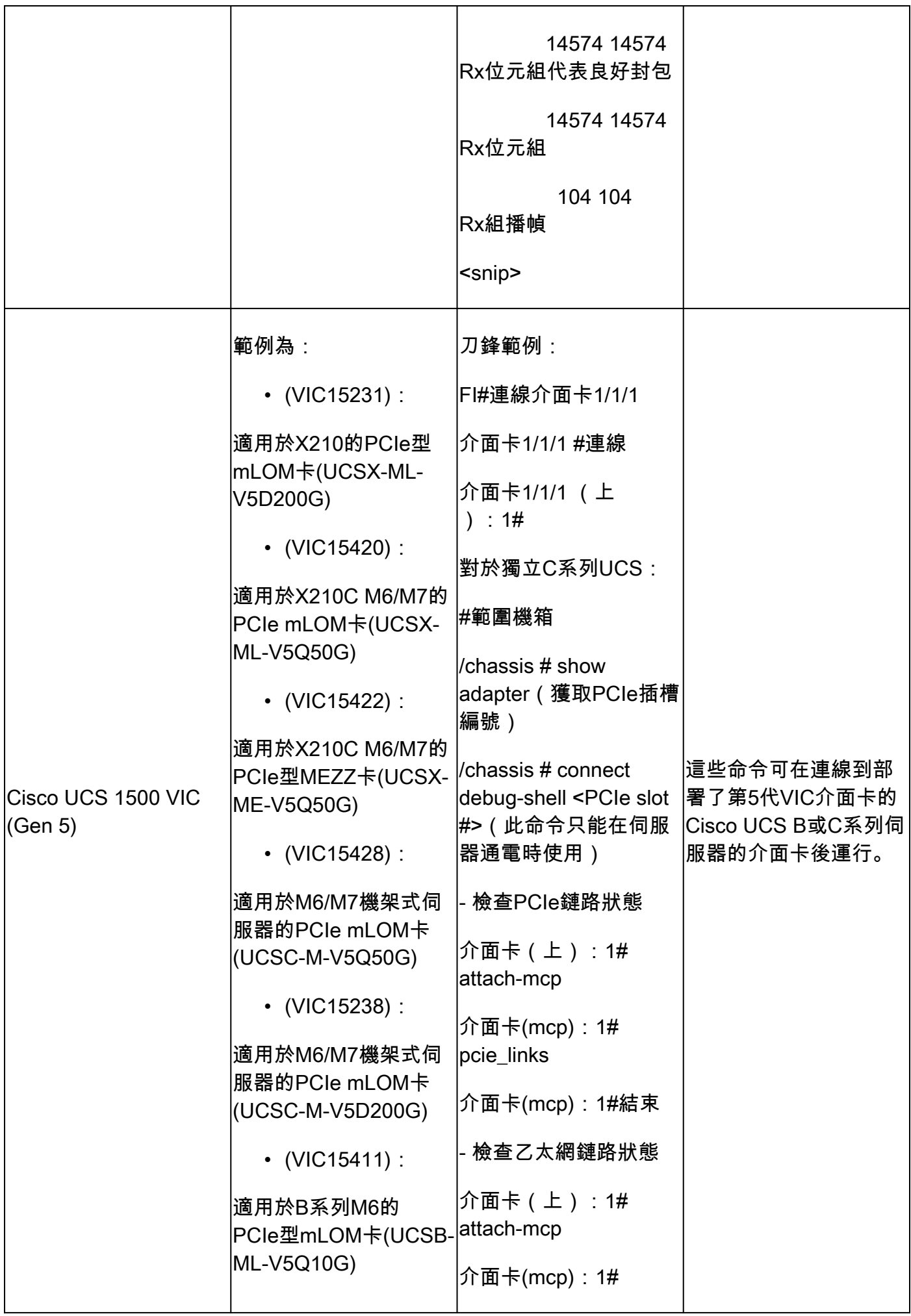

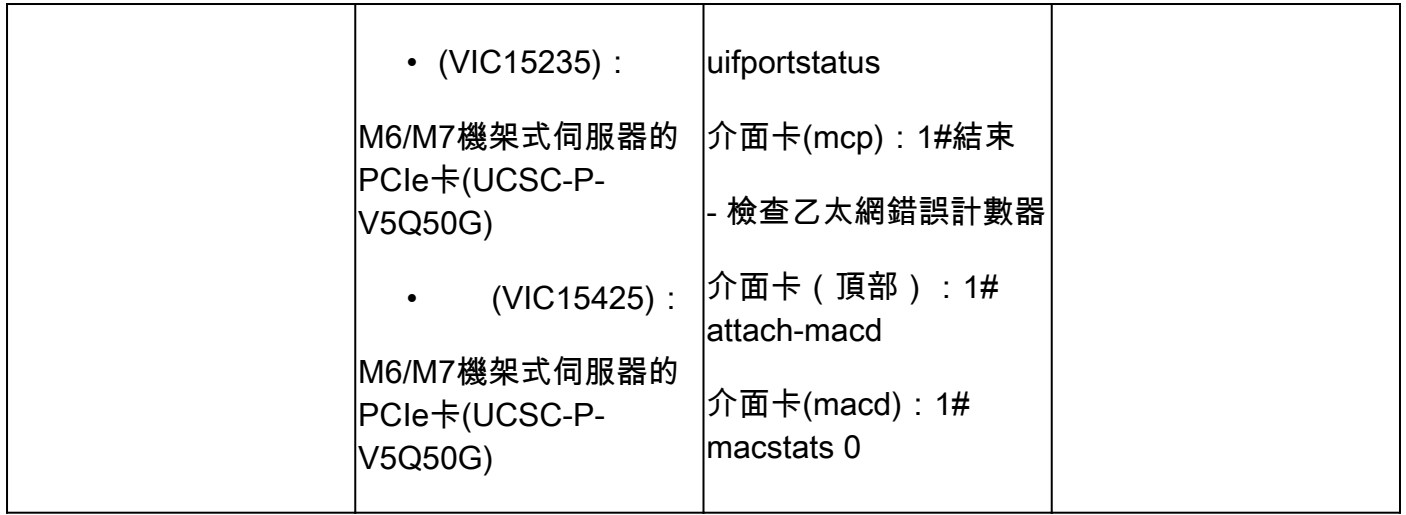

# 相關資訊

- [技術支援與文件 Cisco Systems](https://www.cisco.com/c/en/us/support/index.html?referring_site=bodynav)
- [發現CRC錯誤時,需要重新載入2348 FEX機制](https://tools.cisco.com/bugsearch/bug/CSCuy30027)
- [Cisco UCS Manager CLI使用手冊清單](https://www.cisco.com/c/en/us/support/servers-unified-computing/ucs-manager/products-installation-and-configuration-guides-list.html)
- [UCS B系列刀鋒伺服器6200規格表](https://www.cisco.com/c/dam/en/us/products/collateral/servers-unified-computing/ucs-b-series-blade-servers/6200_SpecSheet.pdf)
- [UCS B系列刀鋒伺服器6332規格表](https://www.cisco.com/c/dam/en/us/products/collateral/servers-unified-computing/ucs-b-series-blade-servers/6332-specsheet.pdf)
- [UCS B系列刀鋒伺服器6454規格表](https://www.cisco.com/site/us/en/index.html)
- [UCS B系列刀鋒伺服器6536規格表](https://www.cisco.com/c/dam/en/us/products/collateral/servers-unified-computing/ucs-x-series-modular-system/cisco-ucs-6536-fabric-interconnect-spec-sheet.pdf)

#### 關於此翻譯

思科已使用電腦和人工技術翻譯本文件,讓全世界的使用者能夠以自己的語言理解支援內容。請注 意,即使是最佳機器翻譯,也不如專業譯者翻譯的內容準確。Cisco Systems, Inc. 對這些翻譯的準 確度概不負責,並建議一律查看原始英文文件(提供連結)。